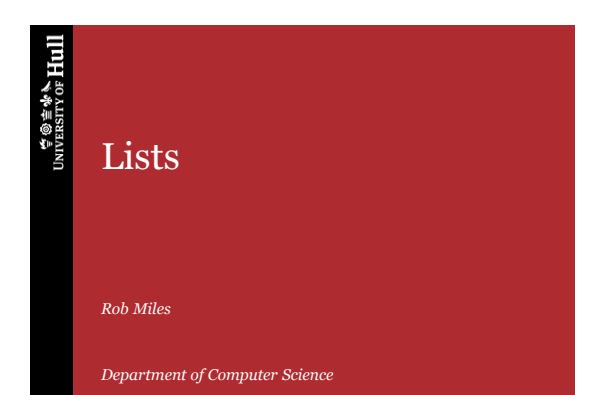

**UNIVERSITY OF Hull** 

## Storing Collections

- You often want to store a number of things in your program
- We have done this by using an array

// Storing sales for 12 months int [] sales = new int [12]; sales[0] = 30;

• Arrays are useful but they have limitations

– Fixed size means that if we need to store 24 sales values we have to rebuild the program

**WE WANTED** UNIVERSITY OF **Hull** 

Lists

Lists

## The List as a better way to store, er, lists

- To solve this problem a program can use a different storage device, called a List
- This is one of the C# collection classes
- These are classes which are provided as part of the C# libraries
- This holds a list of references to objects (we will explore what this means a bit later in the course)

## Using a List

- The great advantage of the List is that it grows and contracts automatically
- The List provides methods you can use to remove elements as well as add them
	- You can add and remove items from the list as you need
	- There is no limit to the upper size of the list
- You use it exactly as you would an array
	- You can use subscripts as you would array elements
	- You will get an exception if you go off the end of the list

**UNIVERSITY OF Hull** 

Lists

# Using a List

4

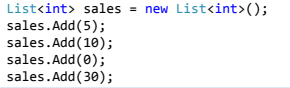

- This creates a List called sales and then adds four sales values to it
- The Add method is given the thing to be stored in the List
- Each time Add is called the List gets one larger
- You don't need to know how this works

**WE WANTED** UNIVERSITY OF **Hull** 

Lists

Lists

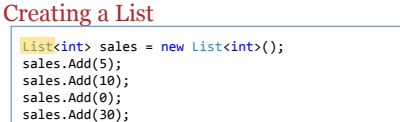

• Says that we want to create a List

6

- The List class is a special class that was created to manage lists of items
- You can create a List to manage a list of any type you like

#### **UNIVERSITY OF HULL**

## Creating a List

List $\frac{\text{link}}{\text{link}}$  sales = new List $\frac{\text{link}}{\text{link}}$ sales.Add(5); sales.Add(10); sales.Add(0); sales.Add(30);

- This gives the type of the elements to be stored in the List – This uses a feature of C# called *generics*
- It is possible to create components that will work on any  $C#$ type that they are given
- If you think about it, this makes good sense
	- The behaviours of a list of strings or floats or ints will be just the same, the only difference is the thing that is being worked with

**UNIVERSITY OF Hull** 

Lists

Creating a List

8

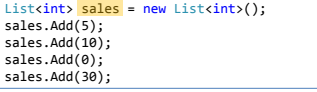

- This is the name of the list that is being created
- It serves as a reference (tag) that refers to the list object
- $\bullet~$  In this respect it works exactly as an array

**WE WANTED** UNIVERSITY OF **Hull** 

Lists

Lists

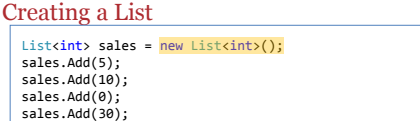

- This is where the list is actually created
- This performs the same function as the new that is used to create a new array
- Note that we don't have to specify the size for a list, as it will grow as required
- Initially it is empty

9

#### **UNIVERSITY OF HULL**

Creating a List

List<int> sales = new List<int>(); sales.Add(5); sales.Add(10); sales.Add(0); sales.Add(30);

- This is how we add elements to the list
- Each time we add one, it is placed in the next location in the list
- The sales value of 5 will be placed in element 0, the value of 10 will be placed in element 1 and so on

**UNIVERSITY OF Hull** 

Lists

Using List Elements

10

11

```
for (int i = 0; i < sales.Count; i = i + 1)
{
   Console.WriteLine(sales[i]);
}
```
- The program can use subscripts to get the values out of a List
- The List also has a property called Count which gives the number of items in the list
- A program can access particular elements in the list by using their subscript, just as for an array

**WE WANTED** UNIVERSITY OF **Hull** 

Lists

## Using List Elements

for (int i = 0; i < sales.Count; i = i + 1) { Console.WriteLine(sales[i]); }

• The items in the list are printed out in the order that they were entered

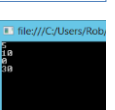

Lists

• The loop above would work for any size of list

#### Summary

13

14

- Lists can be used to store collections of items
- You don't need to specify how many elements that you want to store when you create the list
- It will expand as you add more values
- You easily find out how many elements there are in the list
- There are also methods that the List provides that can be used to delete elements in the list
- I will leave it to you find out more about the list – Intellisense in Visual Studio will tell you all about it

 $\forall @ \texttt{\#} \texttt{\#} \texttt{\#} \ \texttt{UniversITY} \ \texttt{or}\ \texttt{Hull}$ 

Lists

Lists

# Lists, Dictionaries and Generics

- Generics introduces the idea that you can write code that manipulates objects without worrying about the precise object type
- This is particularly useful when managing collections – It is also used by the XNA content manager
- Lists can hold collections, and Dictionary can hold references managed by a key